## **CNPq - PROGRAMA DE ESTUDANTES-CONVÊNIO DE PÓS-GRADUAÇÃO – PEC-PG PROCESSO DE INSCRIÇÃO 2014**

## **COMO CADASTRAR O SEU CURRICULUM LATTES.**

## **CADASTRAMENTO DO CURRICULUM LATTES**

**1.** Antes de preencher seu formulário eletrônico, cadastre o seu Curriculum na Plataforma Lattes (CV Lattes). **Clicando aqui** e no canto direito superior clique em CADASTRAR NOVO CURRÍCULO, conforme destaque abaixo:

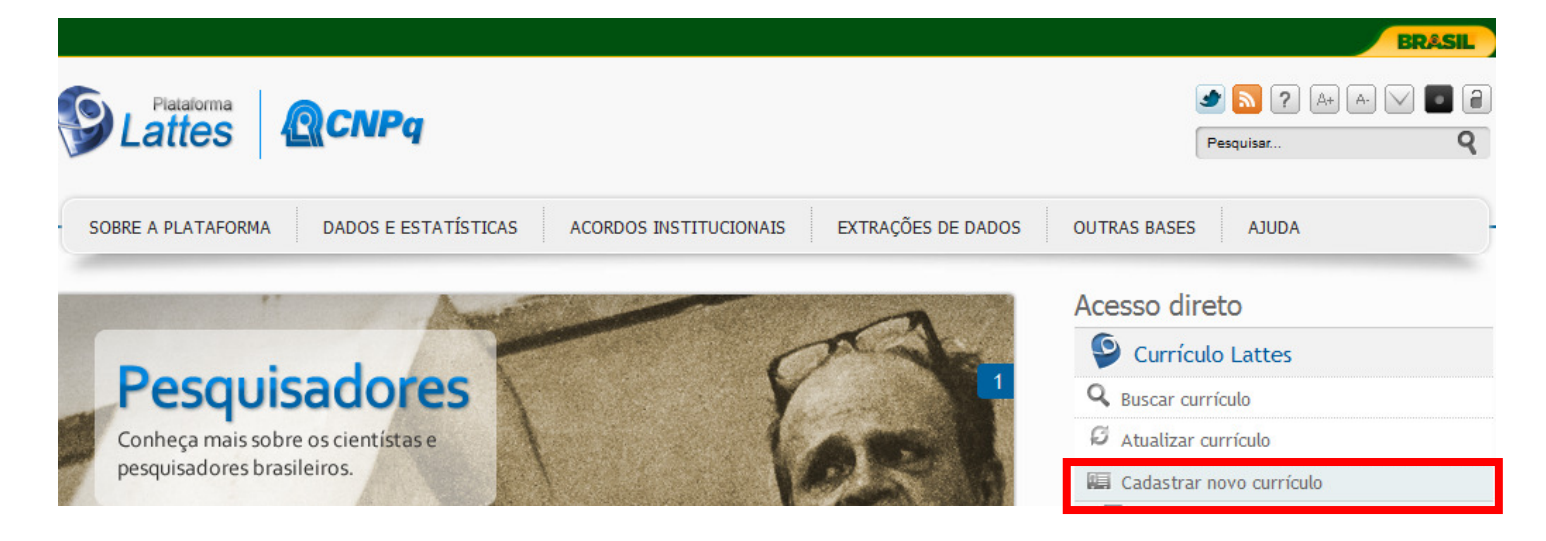

**2.** Na página seguinte selecione a opção "**Nacionalidade Estrangeira**" preencha os campos de e-mail e senha, digite os caracteres e clique em próxima:

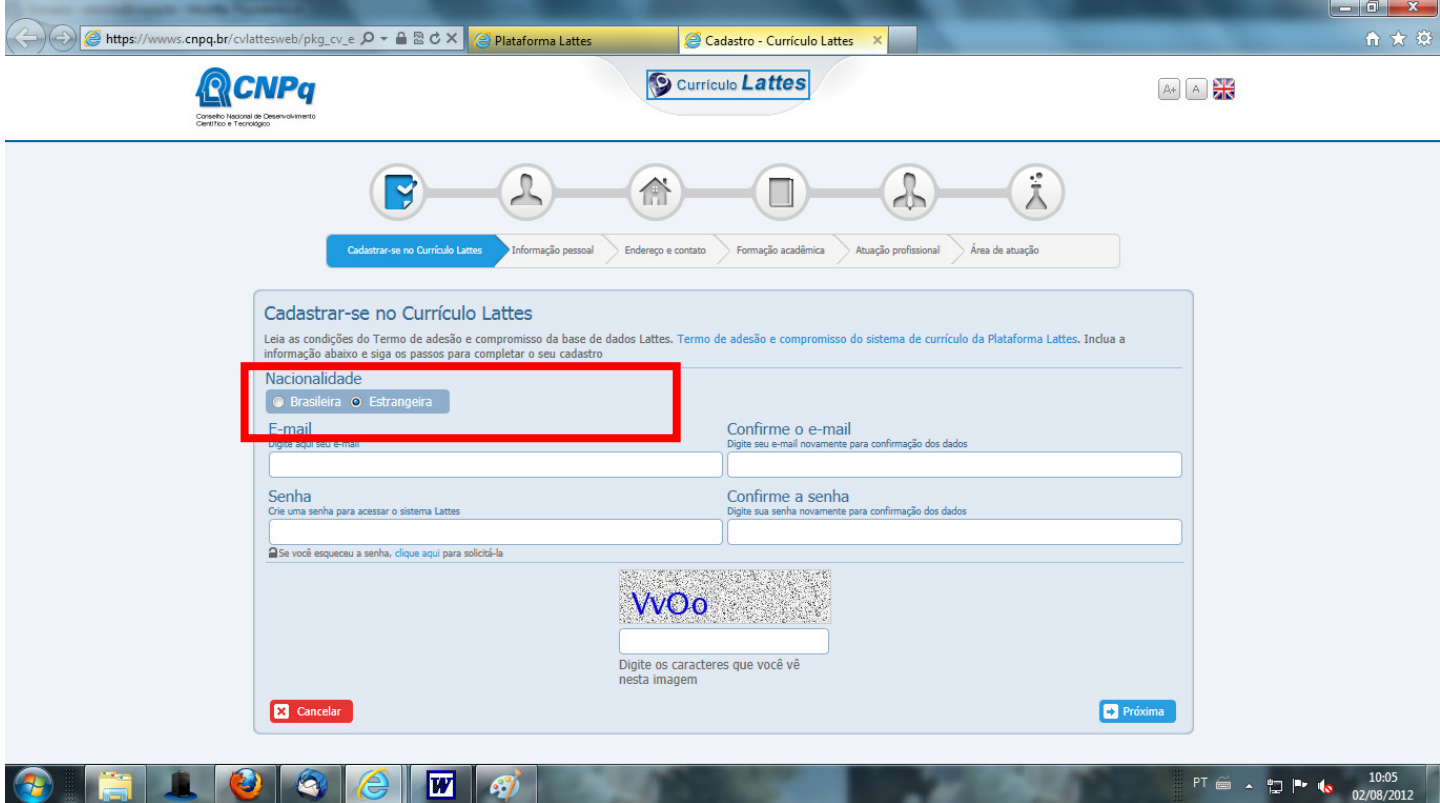